## تاكرحمل لمعلا تاعاس يف ةقاطلا ديدحت تانوكم نم ةعونصم ةركاذب ةدوزملا صارقألا ةبلص  $\overline{\phantom{0}}$

## تايوتحملا

<u>ةيڧلخلا</u> قفارملا ىلع لوصحلا نكمي نيأ <u>.ةدعاسم ةادأ لك مادختس| ةيفيك لوح تاوطخ</u> SmartMonTools ل Windows - عضو JBOD SmartMonTools ل Linux - عضو JBOD SmartMonTools ل ESXi - عضو JBOD SG3\_utils ل Windows - عضو JBOD SG3\_utils ل Linux - عضو JBOD JBOD عضو - Windows ل SANDISK ةادأ JBOD عضو - Linux ل Sandisk ةادأ RAID عضو - Linux ليغشتلا ماظنل SmartMon تاودأ

# ةيفلخلا

.بلصلا ةتباثلا صارقألا كرحم رمع ديدحتل امهم اسايقم "تاعاسلاب لمعلا ىلع ةردقلا" دعت ،ةرثأتملا (SSD (ةبلص تانوكم نم ةعونصم ةركاذب ةدوزملا صارقألا تاكرحم ديدحتل ليغشت تاعاس ةدهاشمب كل حمست يتلا فرطلا ةدعاسم تاودأحطس3 ليزنت ىلإ جاتحتس نء ةعونصم ةركاذب ةدوزملا صارقألا تاكرحمل#زارطلا نوكي ،تال|حلا ضعب يفو(هوب)ةقاطلا ةدعاسملا تاودألا يلء لوصحلا ناكم لوح تامىلءتل ا ماندأ دجتس .ةرثأتملا ةبلص تانوكم .اهمادختسإ ةيفيكو

# ق فارملا ىلع لوصحلا نكمي نيأ

. كتاجايتحاو كيدل ليغشتلا ماظنل اقفو mةيبورf راتختل ةفلتخم ةدعاسم تاودأ4دجوي . يلاتلا لودجلا ةعجارم ىجري

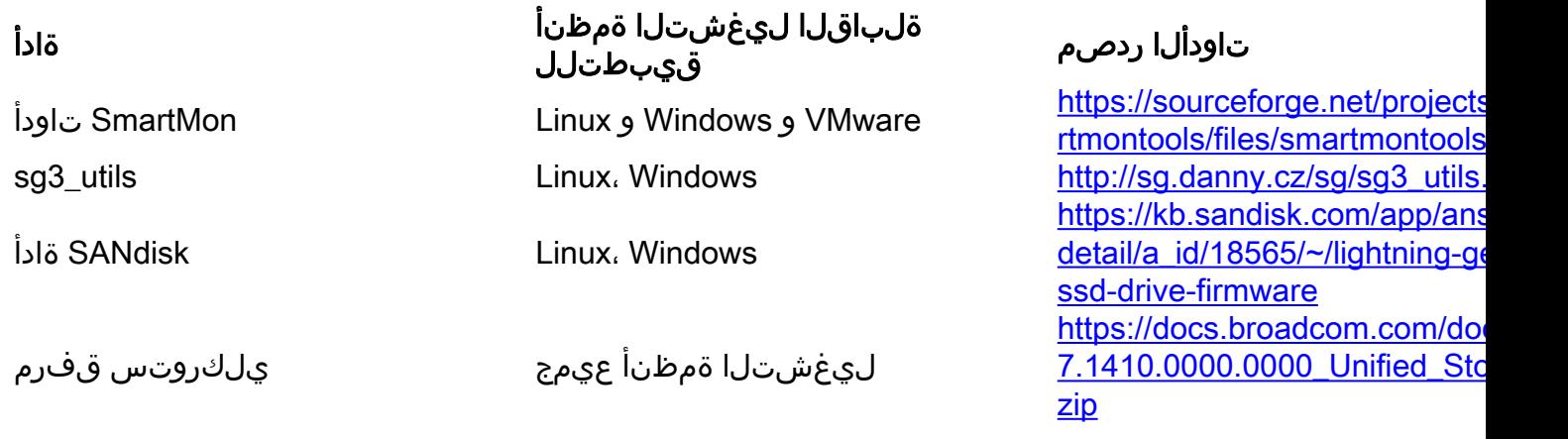

.ةدعاسم ةادأ لك مادختسإ ةيفيك لوح تاوطخ

نم دكأت . Windows و VMware و Linux يف جماربلا تيبثت لوح ةفرعملا ضعب ةادأ لك بلطتت .تيبثت اللبق قيءارق لل تافلم يأ ةءارق

### SmartMonTools ل Windows - عضو JBOD

Windows لالخ نم تانايبلا هذه عيمجت كنكمي ال ،RAID مكحت ةدحو مدختست تنك اذإ: ةظحالم

ةادالI تيبثت و ولزناو قوف يالIJ لودجUI يف لزان يJلI ليمحتلI طٻار وحور **:تيٻثتلI**. 1 طابترالا لالخ نم يكذلا Windows دادعإ فلم ىلع لصحاSmartMontools ةدعاسملا :دادعإلا فلم ذيفنت.يولعلا

```
smartmontools-7.1-1.win32-setup.exe 
:دلجملا ىلإ لاقتنالارمألا هجوم حتف
```
C:\Program Files\smartmontools\bin

smartctl –scan

ىلع لوصحلل ەاندا لېغشتJI رما **:صارقألI كرحمل تٻاثJJ چمانربJJ رادصإ نم ققحت** .2 .فدهلا صارقألا كرحمل زاهجلا مسا

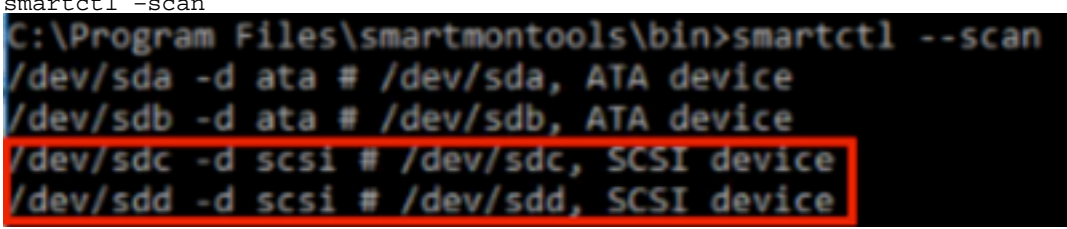

:يلي امك صارقألا كرحمل تباثلا جمانربال رادصإ أرقا[1 Jbod Windows Smartmon fw]

```
smartctl -i /dev/sdc<br>C:\Program Files\smartmontools\bin>smartctl -i /dev/sdc
smartctl 7.1 2019-12-30 r5022 [x86_64-w64-mingw32-2016] (sf-7.1-1)
Copyright (C) 2002-19, Bruce Allen, Christian Franke, www.smartmontools.org
=== START OF INFORMATION SECTION ===
Vendor:
                      SanDisk
                     LT1600MO
Product:
Revision: C405
Compliance:
                      SPC-4
                     1,600,321,314,816 bytes [1.60 TB]
User Capacity:
Logical block size: 512 bytes
LU is resource provisioned, LBPRZ=1
Rotation Rate:
                 Solid State Device
Form Factor:
                      2.5 inches
Logical Unit id:
                     0x5001e82002818248
Serial number:
                      42041928
Device type:
                      disk
Transport protocol:
                     SAS (SPL-3)
                      Mon Feb 04 15:54:19 2019 PST
Local Time is:
SMART support is:
                      Available - device has SMART capability.
SMART support is:
                      Enabled
Temperature Warning: Disabled or Not Supported
```
[jbod windows smartmon fw 2]

"smartTCTL "ةدعاسملا ةادألا مدختست فوس ،كتيبثت درجمب :تاعاسلاب ةقاطلا صحف 3.ةمئاق ىلع روثعلاو ةيكذلا تاودألا ليلد ىلإ لقتنا ،CMD حتف.SmartMontools ةمزح لخاد :ةباتكلا قيرط نع ةبلص تانوكم نم ةعونصم ةركاذب ةدوزملا صارقألا تاكرحم

smartctl.exe --scan

ةباتك ذئدنع كنكمي ،هصحف ديرت يذلI ةبلصلI صارقألI كرحم ديدحتب موقت ةدحاو ةرم كرحم فرح X ثيح) ةبولطملا تاجرخملا علء لوصحلل بيترت يف نييلاتال نيرمألI ♦♦هص<ف ي∈ بغرت يذل| ص|رقأل|

```
smartctl -t short /dev/sdX – Wait 10 seconds before running the second command 
smartctl -l selftest /dev/sdX
.PoH ل لجس ثدحأ نوكيس اذه  .رطس تناس1 لI نم "يضارتفالI رمعلا" تاعاس نع ثحبلI PoH.<br>C:\Program Files\smartmontools\bin>smartctl  --scan
/dev/sda -d ata # /dev/sda, ATA device
/dev/sdb -d scsi # /dev/sdb, SCSI device
/dev/sdc -d scsi # /dev/sdc, SCSI device
C:\Program Files\smartmontools\bin>smartctl -t short /dev/sdb
smartctl 7.1 2019-12-30 r5022 [x86 64-w64-mingw32-2016] (sf-7.1-1)
Copyright (C) 2002-19, Bruce Allen, Christian Franke, www.smartmontools.org
Short Background Self Test has begun
Use smartctl -X to abort test
C:\Program Files\smartmontools\bin>smartctl -1 selftest /dev/sdb
smartctl 7.1 2019-12-30 r5022 [x86_64-w64-mingw32-2016] (sf-7.1-1)
Copyright (C) 2002-19, Bruce Allen, Christian Franke, www.smartmontools.org
=== START OF READ SMART DATA SECTION ===
                                                         testal entref broen terfrent<sup>r</sup>
SMART Self-test log
                                                segment LifeTime LBA first err [SK ASC ASQ]
Num Test
                        Status
                                                number
    Description
                                                         (hours)
# 1 Background short Completed
                                                          8883
# 2 Background short Completed
                                                           3882
 3 Background short Completed
                                                           3880
Long (extended) Self-test duration: 5000 seconds [83.3 minutes]
```
[jbod windows smartmon]

## SmartMonTools ل Linux - عضو JBOD

لـيزنتب مقو هالءا لودجلا يف هليحرت مت يذلا لـيزنتلI طابترإ ىلإ لقتنا : تيبثتال 1. ا File رادصإ تيبثت SmartCTL ىلع لوصحلا.اهتيبثتو SmartMontools ةدعاسملا ةادألا .فـلم تـيبثت لـيءشت ءاغلإ.هالءأ طابـترالI لالخ نم Linux

```
tar -zxvf smartmontools-7.1.tar.gz 
:دلجملا ىلإ لاقتنالا
```
smartmontools-7.1 .بيترتلاب هاندأ رماوألا ليغشتب مق

```
./configure 
make 
make install
```
صارقالا كرحمل زاهجلا مسا وه "sdb" :صارقالI كرحمل تباثJا جمانربJJ رادصإ نم ققحت .2 .فدهلا

smartctl -i /dev/sdb

[root@localhost ~]# smartctl -i /dev/sdb smartctl 6.5 2016-05-07 r4318 [x86 64-linux-3.10.0-957.el7.x86 64] (local build) Copyright (C) 2002-16, Bruce Allen, Christian Franke, www.smartmontools.org

```
=== START OF INFORMATION SECTION ===
Vendor:
                     SanDisk
Product:
                     LT1600M0
Revision:
                     C405Compliance:
                     SPC - 41,600,321,314,816 bytes [1.60 TB]
User Capacity:
Logical block size: 512 bytes
LU is resource provisioned, LBPRZ=1
Rotation Rate:
                Solid State Device
                    2.5 inches
Form Factor:
Logical Unit id:
                    0x5001e82002818248
Serial number:
                    42041928
Device type:
                     disk
Transport protocol: SAS (SPL-3)
Local Time is:
                     Mon Feb 4 19:38:03 2019 CST
SMART support is:<br>SMART support is:
                   Available - device has SMART capability.
                    Enabled
Temperature Warning: Disabled or Not Supported
```
[جمانرب Jbod Linux Smartmon fw]

ةمئاق نع ثحباو SmartMontools ليلد ىلإ لقتنا (POH (تاعاسلاب ةقاطلا صحف 3. :ةباتكلا قيرط نع (SSD (ةبلص تانوكم نم ةعونصم ةركاذب ةدوزملا صارقألا تاكرحم

esxcli storage core device list

بتكاذئنيح كنكمي ،هصحف ديرت يذلا (SSD (ةبلصلا صارقألا كرحم ديدحت درجمب يذل| صارقأل| كرحم فـرح يه X ثيح) ةبولطمل| ت|جرخمل| يلع لوصحلل نيي ل|ت|ل نيرمأل| ��هصحف ديرت

smartctl -t short /dev/sdX – Wait 10 seconds before running the second command smartctl -l selftest /dev/sdX

.<br>PoH ل لجس ثدحأ نوكيس اذه .رطس ت $\mathbf{u}$  نم "يضارتفال| رمعل" تاعاس نع ثحبا PoH.<br>Troot@localhost ~]# smartctl -t short /dev/sda smartctl 7.0 2018-12-30 r4883 [x86 64-linux-3.10.0-957.el7.x86 64] (local build) Copyright (C) 2002-18, Bruce Allen, Christian Franke, www.smartmontools.org

Short Background Self Test has begun Use smartctl -X to abort test [root@localhost ~]# smartctl -l selftest /dev/sda smartctl 7.0 2018-12-30 r4883 [x86 64-linux-3.10.0-957.el7.x86 64] (local build) Copyright (C) 2002-18, Bruce Allen, Christian Franke, www.smartmontools.org

```
=== START OF READ SMART DATA SECTION ===
SMART Self-test log
```
The first one is the latest record

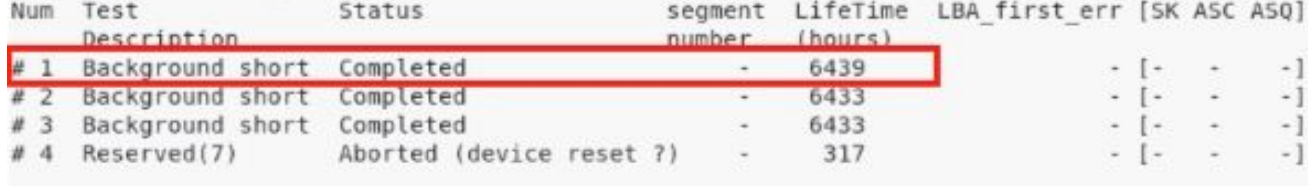

Long (extended) Self-test duration: 5000 seconds [83.3 minutes]

 $[root@localhost -]$ #

[jbod linux smartmon]

### SmartMonTools ل ESXi - عضو JBOD

ةادألا لييزنتب مقو هالءأ لودجلا يف روشنملا ليزنت لا طبار ىلإ لقتنا :تيبثت لا 1. فلم تيبثت SmartCTL نم ESXi زارطلا ىلع لصحا اهتيبثتو SmartMontools ةدعاسملا .ESXi فيضم ىلع SSH و shell نيكمتب مق.يولعلا طابترالا ربع

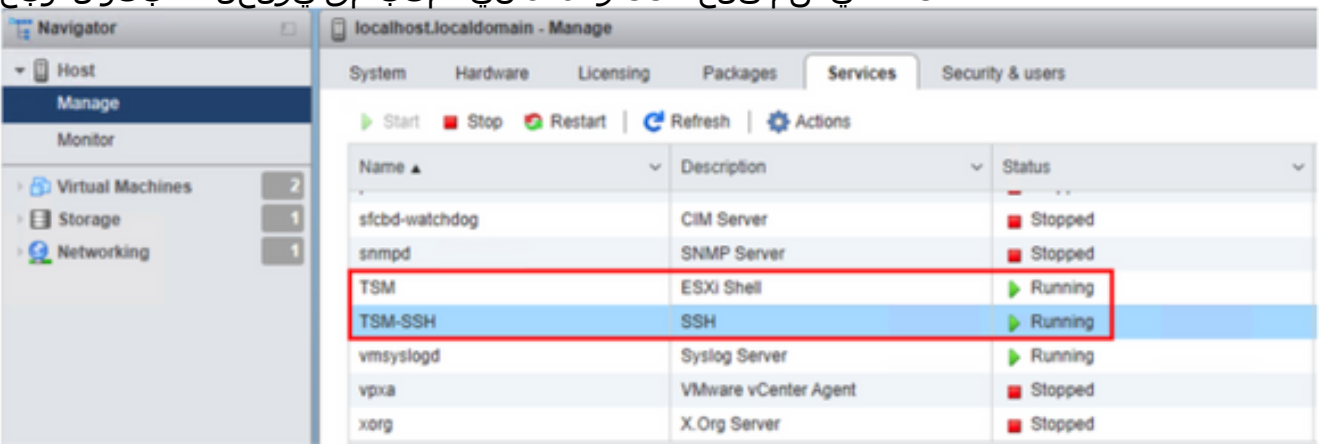

[تيبثت Jbod esxi SmartMon]

نء ESXi ل فيضملI "tmp" دلجم يف "smartctl-6.6-4321.x86\_64.vib" فلملا ليمحتب مق ىلإ VIb لوبق ىوتسم نييعتب مق.ESXi فيضم ىلإ SSH.FTP ةادأ لالخ CommunitySupported.

esxcli software acceptance set --level=CommunitySupported .ةمزحلا تيبثتب مق مث

esxcli software vib install -v /tmp/smartctl-6.6-4321.x86\_64.vib

مق مث .ESXi فـيضم ىلإ SSH صارقالI كرحمل تـباثـلI جمانربـلI رادصإ نم ققحت .2 صارقألا كرحمل تباثلا جمانربلا رادصإو زاهجلا مسا ىلع لوصحلل هاندأ رمألا ليغشتب .فدهلا

esxcli storage core device list

#### naa.5001e82002818248

Display Name: Local SanDisk Disk (naa.5001e82002818248) Has Settable Display Name: true Size: 1526185 Device Type: Direct-Access Multipath Plugin: NMP Devfs Path: /vmfs/devices/disks/naa.5001e82002818248 Vendor: SanDisk Model: LT1600MO Revision: C405 SCSI Level: 6 Is Pseudo: false Status: on Is RDM Capable: true Is Local: true Is Removable: false Is SSD: true Is VVOL PE: false Is Offline: false Is Perennially Reserved: false Queue Full Sample Size: 0 Oueue Full Threshold: 0 Thin Provisioning Status: yes Attached Filters: VAAI Status: unknown Other UIDs: vml.02000000005001e820028182484c5431363030

[Jbod esxi Smartmon fw]

تاكرحم ةمئاق نع ثحباو SmartMontools ليلد ىلإ لقتنا (POH (تاعاسلاب ةقاطلا صحف ةباتكلا قيرط نع (SSD (ةبلص تانوكم نم ةعونصم ةركاذب ةدوزملا صارقألا

esxcli storage core device list دعب كنكمي ،هصحف ديرت يذلI (SSD) ةبلصلI ةلاحلI يف صارقألI كرحم ديدحت درجمب فرح وه naa.xxx ثيح) ةبولطملا تاجرخملا ىلع لوصحلل نيييلاتال نيرمألا ةباتك كلذ ��هصحف يف بغرت يذلا صارقألا كرحم

/opt/smartmontools/smartctl -d scsi -t short /dev/disks/naa.xxx – Wait 10 seconds before running the second command /opt/smartmontools/smartctl -d scsi -l selftest /dev/disks/naa.xxx

.PoH ل لجس ثدحأ نوكيس اذه . لوألا رطسلا نم "يضارتفالا رمعلا" تاعاس نع ثحبا

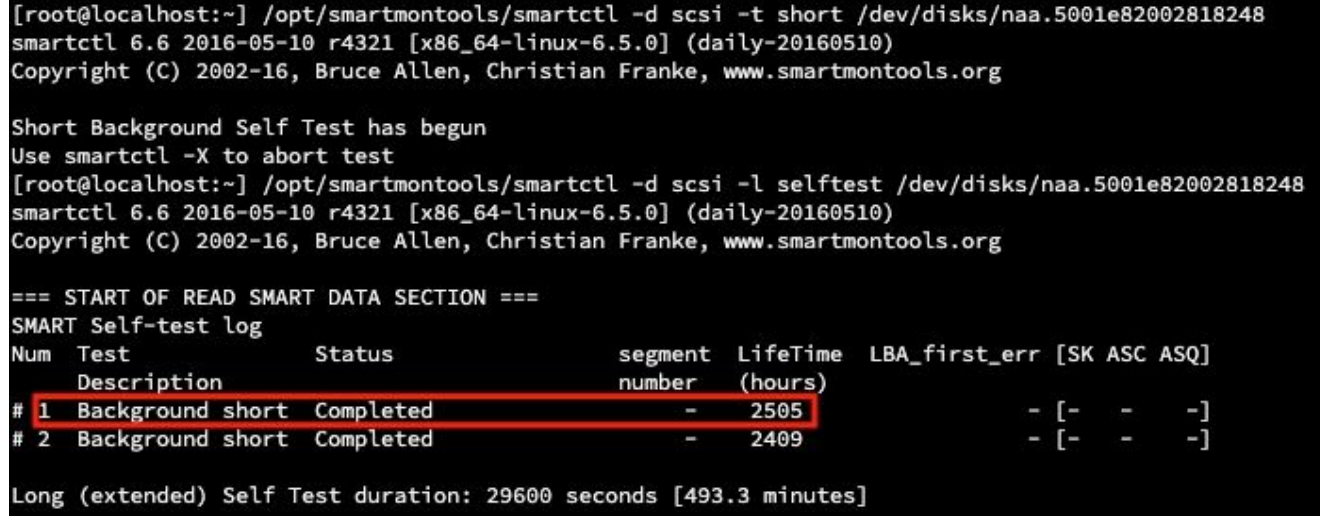

[jbod esxi smartmon]

### SG3\_utils ل Windows - عضو JBOD

مقو هالءا لودجلا يف هرشن مت يذلا ليزنت لا طبار ىلإ لقتنا تيبثتالا 1. طابترالا لالخ نم يكذل Windows دادعإ فـلم ىلء لصحاةيءفن sg3\_utils ليزنتب :دادعإلا فلم ذيفنت.يولعلا

```
smartmontools-7.1-1.win32-setup.exe 
:دلجملا ىلإ لاقتنالارمألا هجوم حتف
```
C:\Program Files\smartmontools\bin

ىلع لوصحلل هاندا ليءشتال رما :صارقالا كرحمل تباثلا جمانربال رادصإ نم ققحت .2 .فدهلا صارقألا كرحمل زاهجلا مسا

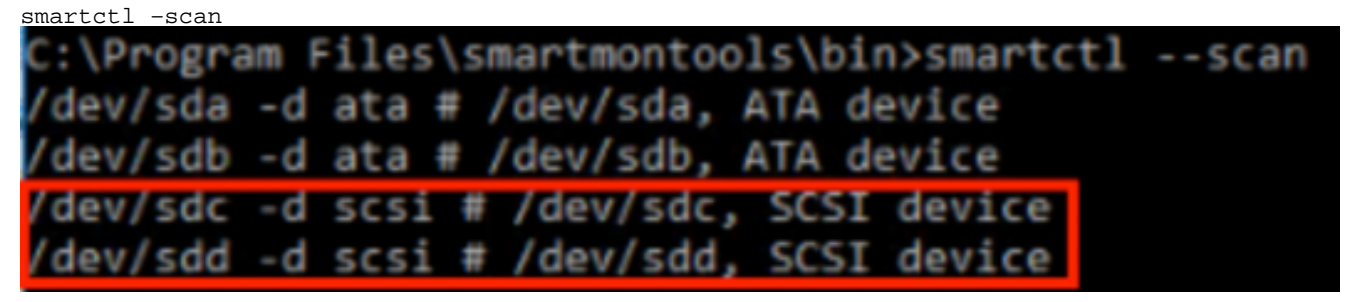

حضوم وه امك صارقألا كرحمل تباثلl جمانربال رادصإ ةءارق[1 Jbod Windows sg3\_utils fw هاندأ

smartctl -i /dev/sdc

C:\Program Files\smartmontools\bin>smartctl -i /dev/sdc smartctl 7.1 2019-12-30 r5022 [x86\_64-w64-mingw32-2016] (sf-7.1-1) Copyright (C) 2002-19, Bruce Allen, Christian Franke, www.smartmontools.org === START OF INFORMATION SECTION === Vendor: SanDisk Product: LT1600MO **Revision:** C405 **SPC-4** Compliance: User Capacity: 1,600,321,314,816 bytes [1.60 TB] Logical block size: 512 bytes LU is resource provisioned, LBPRZ=1 **Rotation Rate:** Solid State Device Form Factor: 2.5 inches Logical Unit id: 0x5001e82002818248 cogical onic iu.<br>Serial number:<br>Device type: 42041928 Device type: disk Transport protocol: SAS (SPL-3) Local Time is: Mon Feb 04 15:54:19 2019 PST SMART support is: Available - device has SMART capability. SMART support is: Enabled Temperature Warning: Disabled or Not Supported

[Jbod Windows sg3\_utils fw 2]

تاكرحم ةمئاق ىلع روثعلاو ل $\rm g$ دلا sg3\_utils ىلإ لاقتنالا :تاعاسلاب ةقاطلا صحف .3 :ةباتكلا قيرط نع (SSD (ةبلص تانوكم نم ةعونصم ةركاذب ةدوزملا صارقألا

sg\_scan

وه x فرح ثيح)g رمأيلاتلا ةباتك ذئدنع كنكمي ،هصحف ديرت يذلا SSD ديدحت درجمب :(هصحف يف بغرت يذلا صارقألا كرحم فرح

sg\_logs --page=0x15 pdX قئاقدلا يف ةمكارتملا ققاطل" نع ثحبا"<br>C:\Users\Administrator\Downloads\sg3\_utils-1.45mgw64>sg\_scan PDØ  $[CI]$ ST1000NX0423 CT05 S4702TL2 PD<sub>1</sub> LT0400MO C405 42211160 SanDisk PD<sub>2</sub> SanDisk LT1600MO C405 42041928 C:\Users\Administrator\Downloads\sg3\_utils-1.45mgw64>sg\_logs --page=0x15 pd2 SanDisk LT1600MO C405 Background scan results page [0x15] Status parameters: Accumulated power on minutes: 144762 [h:m 2412:42] Status: background medium scan is active Number of background scans performed: 36750 Background medium scan progress: 1.13831 % Number of background medium scans performed: 36750 [Jbod Windows sg3\_utils]

## SG3\_utils ل Linux - عضو JBOD

لـيزنتب مقو هالءا لودجلا يف هليحرت مت يذلا لـيزنتلI طابترإ ىلإ لقتنا : تيبثتال 1. ا نم File Linux رادصإ تيبثت sg3\_utils يلع لوصحلااهتيبثتو sg3\_utils ةدعاسملا ةادألI .فـلم تـيبـثت لـيغشت ءاغلإ.هالـعأ طابـترالI لال

.بيترتلاب هاندأ رماوأل لليغشتب مق.'sg3\_utils-1.45 دلجملا ىلإ لقتنا

./configure make make install

صارقالا كرحمل زاهجلا مسI وه "sdb" صارقالI كرحمل تبIثال جمانربU رادصإ نم قـقحتالI .2 .فدهلا

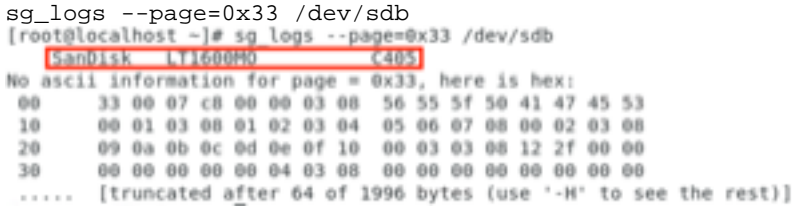

[jbod linux sg3\_utils fw]

ذئدنع كنكمي ،هصحف ديرت يذلI صارقالI كرحم ديدحت درجمب تاعاسلاب ةقاطلI صحف .3 يف بغرت يذل| صارقأل| كرحم فرح وه X صارقأل| كرحم فرح ثيح) يل|تـل| رمأل| ةب|تك :(هصحف

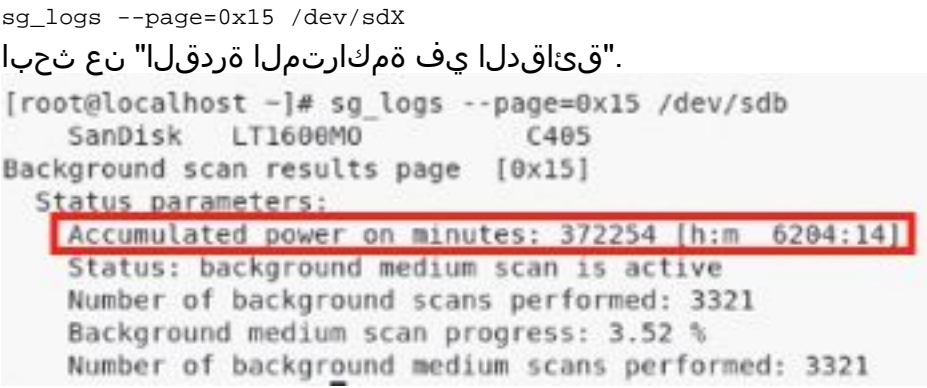

[jbod linux sg3\_utils.jpg]

## JBOD عضو - Windows ل SANDISK ةادأ

لـيزنتب مقو هالءا لودجلا يف هليحرت مت يذلا لـيزنتلI طابترإ ىلإ لقتنا : تيبثتال 1. ا لالخ نم يكذل Windows دادعإ فـلم ىلع لصحااهتيبثتو sg3\_utils ةدعاسملا ةادألI دادعإلا فلم ذيفنت.يولعلا طابترالا

smartmontools-7.1-1.win32-setup.exe :دلجملا ىلإ لاقتنالارماوأ هجوم حتف

C:\Program Files\smartmontools\bin

ىلع لوصحلل ەاندا ل $\zeta$ شتال رما صارقال $\zeta$  كرحمل تباث $\zeta$ ا جمانرب $\zeta$ ا رادصإ نم قىقحتال .فدهلا صارقألا كرحمل زاهجلا مسا

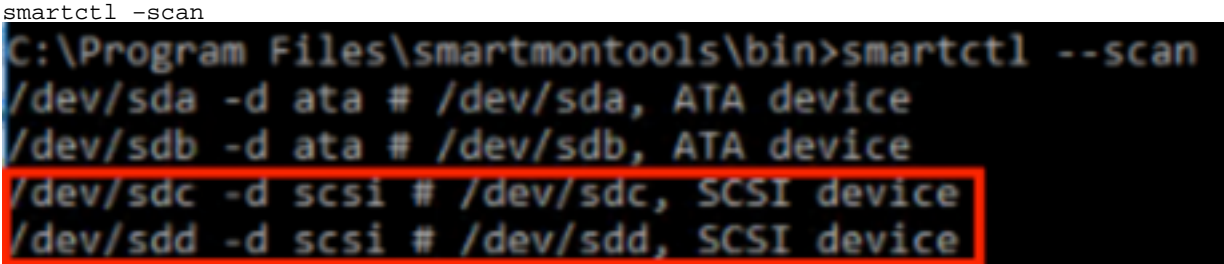

[جمانرب JBOD Windows SANDISK fw]

3. زمال| بتك| ،هصحف ديرت يذل| صارق|ل| كرحم ىلء فرعتلل تاع|سل|ب ةق|طل| صحف:

```
scli show all
```
ثيء) يلاتلا رمألا ةباتك ذئدنع كنكمي ،هصحف ديرت يذلا صارقألا كرحم ديدحت درجمب :(هصحف يف بغرت يذلا صارقألا كرحم فرح وه X صارقألا كرحم فرح

```
scli show diskX -S 
. "تاعاسلا يف ةيلامجإلا ةقاطلا" نع ثحبا
C:\Program Files\SanDisk\scli\bin64>scli show all
SanDisk scli version 1.8.0.12
Copyright (C) 2014 SanDisk
01/30/2019 18:30:57
                 Port Capacity State Boot DeviceSerial#
Device
                                                                   Model
. . . . . . . .
DISKO
                                Unknown Yes
                                             S4702TL2
                 SATA 1.00 TB
                                                              ST1000NX0423
DISK1
                 SAS 400.09 GB Good
                                        No
                                             42211160
                                                              LT0400MO
DTSK2
                 SAS 1.60 TB
                                Good
                                        No.
                                             42041928
                                                              LT1600MO
Command Executed Successfully.
C:\Program Files\SanDisk\scli\bin64>scli show disk2 -S
SanDisk scli version 1.8.0.12
Copyright (C) 2014 SanDisk
01/30/2019 18:55:39
Statistics Information for disk2
Life Used
                       : 1.%Temperature
                        : 39 Celsius
Total Read
                        : 164.96 TB
Total Write
                       : 275.10 TB
Total Read Commands
                       : 12052397070
Total Write Commands
                        : 18756685157
Read Errors
                        \div 1
                         : 0Program Events
Background Read Events
                       : 0GList Count
                         : 1Lifetime Max Temperature : 73 Celsius
Total Power on Hours : 2409
Command Executed Successfully.
```
[Windows Jbod ب صاخلا SANdisk صرق]

## JBOD عضو - Linux ل Sandisk ةادأ

لـيزنتب مقو هالءا لـودجلا يف هلـيحرت مت يذلI لـيزنتـلI طابـترإ ىلإ لـقتنI تـيبثـتـلI . 1 لالخ نم File Linux رادصإ تيبثت scli لا ىلع لصحااهتيبثتو sg3\_utils ةدعاسملا ةادألI :دلجمل| ىل| ل|قتن|ل|.فلم تيبثت طغض كف.هالءأ طابترال|

Linux\_1.8.0.12/generic/x86\_64 .ذيفنتلل الباق نوكي نأب 'scli 'ل حامسلل هاندأ ليغشتلا رمأ

chmod +x scli

صارقألا كرحمل زاهجلا مسI وه "sdb" صارقألI كرحمل تٻاثJJ جمانرٻلI رادصإ نم قـقحتلI .2 .فدهلا

```
./scli show /dev/sdb -a 
[root@localhost x86 64]# ./scli show /dev/sdb -a
SanDisk scli version 1.8.0.12
Copyright (C) 2014 SanDisk
07/15/2020 15:41:10
Asset Information for /dev/sdb
Vendor
              : SanDisk
Product ID
             : LT1600M0
Revision Level : C405
Serial No
               : 42062372Part Number
              : 193a
WWN LUN
               : 5001e8200281d224
WWN Target : 5001e8200281d225
Command Executed Successfully.
```
[جمانرب Jbod Linux sandisk fw]

(SSD) ةبالصلا ةلاحلا ي فصارقال كرحم ىلع فرعتلا درجمب تاعاسلاب ةقاطلا صحف .3  $\,$ يذل| صارقأل| كرحم فـرح X ثيح)يل|تل| رمأل| ةب|تك ذئدنع كنكمي ،هصحف ديرت يذل| :(هصحف يف بغرت

./scli show /dev/sdX -S

```
."تاعاسلا يف ةيلامجإلا ةقاطلا" نع ثحبا
[root@localhost x86 64]# ./scli show /dev/sda -S
SanDisk scli version 1.8.0.12
Copyright (C) 2014 SanDisk
07/10/2020 19:53:30
```
Statistics Information for /dev/sda  $: 6%$ Life Used Temperature : 41 Celsius : 275.83 TB Total Read Total Write : 580.95 TB Total Read Commands : 23791125744 Total Write Commands : 29664369071 Read Errors  $\therefore$  0 Program Events  $\therefore$  0 Background Read Events : 0 GList Count  $: 1$ Lifetime Max Temperature : 71 Celsius Total Power on Hours  $: 6436$ 

Command Executed Successfully.

[Linux Jbod ل بلص صرق]

## RAID عضو - Linux ليغشتلا ماظنل SmartMon تاودأ

StorageCLI ةدعاسملI ةادالاو SmartMontools نم لك تيبثت ىلإ جاتحتس تيبثتلI. I ليزنتب مقو هالعأ لودجلا يف روشنملا ليزنتلا طبار ىلإ لقتنا.تانايبلا عيمجتل File رادصإ تيبثت SmartCTL ىلع لوصحلا اهتيبثتو SmartMontools ةدعاسملا ةادألا .فالم تيبثت ليءثشت ءاغلإ.هالءأ طابترالا لاللخ نم Linux

```
tar -zxvf smartmontools-7.1.tar.gz 
:دلجملا ىلإ لاقتنالا
smartmontools-7.1
.بيترتاب هاندأ رماوألI ليءمشتب مق
./configure 
make 
make install 
ةدعاسملا ةادألا ليزنتتب مقو هالءأ لودجلا يف عوضوملا ليزنتال طبار ىلإ نآل القتنا
ليلد ىلإ لقتنا ،هصحف ديرت يذلا صارقألا كرحم ىلع فرعتلل.اهتيبثتو Storcli
:رمأل| بتكاو نيزختل|
```

```
storcli /c0/eall/sall show 
.ةيلبقتسملا تاوطخلا يف ةيرورض زاهجلا فرعم نوكيس . (DID) زاهجلا فرعم نع ثحبا
[root@localhost smartctl]# storcli /c0/eal
CLI Version = 007.0913.0000.0000 Jan 11, 2019
Operating system = Linux 3.10.0-957.el7.x86 64
Controller = <math>\theta</math>Status = Success
Description = Show Drive Information Succeeded.
Drive Information :
-----------------
.......
            . . . . . . . . . .
                          EID:Slt DID State DG Size Intf Med SED PI SeSz Model
                                                                            Sp Type
       .......
       69 Onln 0 222.585 GB SATA SSD N N 512B SAMSUNG MZ7LM240HMHQ-00005 U -<br>91 JBOD - 372.611 GB SAS SSD N N 512B LT0400MO U -<br>88 JBOD - 1.455 TB SAS SSD N N 512B LT1600MO U -
252:1252:4252:5
```
[raid linux smartmon fw 1]

(DID) زاهڄلا فرعم وه هاندا '148' رم|لا صارق|ل| كرحمل تٻاثل| جمانرٻل| رادص| نم ققحتل| .2 .هب صاخلا زاهجلا مسا وه 'sdc'و .فدهلا صارقألا كرحمب صاخلا

smartctl -d megaraid, 148 -i /dev/sdc

[root@localhost ~]# smartctl -d megaraid,148 -i /dev/sdc smartctl 6.5 2016-05-07 r4318 [x86 64-linux-3.10.0-957.el7.x86 64] (local build) Copyright (C) 2002-16, Bruce Allen, Christian Franke, www.smartmontools.org

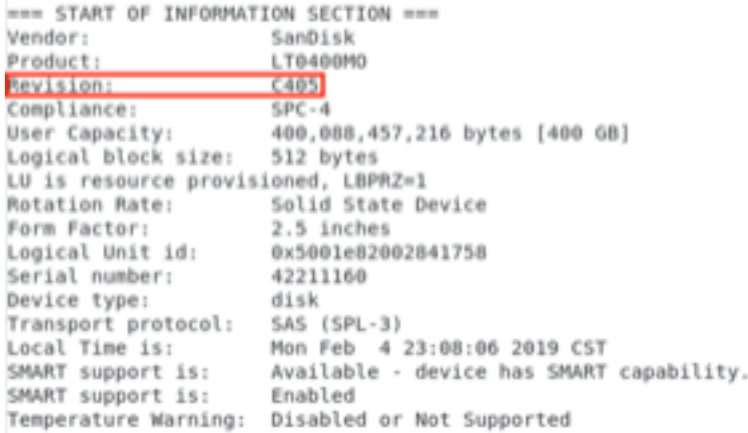

[raid linux smartmon fw 2]

،هصحف ديرت يذلI ةبلصلI صارقالI كرحم ديدحت درجمب تIعاسلIب ةقاطلI صحف. x ثيح) ةبولطملا تاجرخملا ىلع لوصحلل نييلاتلا نيرمألا ةباتك ذئدنع كنكمي ��4 ةوطخلا نم هيلع تلصح يذلا زاهجلا فرعم يه يف ليدبتلارتسم**ديئاراغيم**' مادختسإ نم دكأتلا كيلء بجي ،اذه حجني يكل :ةظحالم .رمألا حجني نلف الإو . RAID ةعومجم مادختسإ دنع رمألا

smartctl -d megaraid,N -t short /dev/sdX – Wait 10 seconds before running the second command smartctl -d megaraid, N -l selftest /dev/sdX .PoH ل لجس ثدحأ نوكيس اذه . رطس تناس1 نم "يضارتفالا رمعلا" تاعاس نع ثحبا

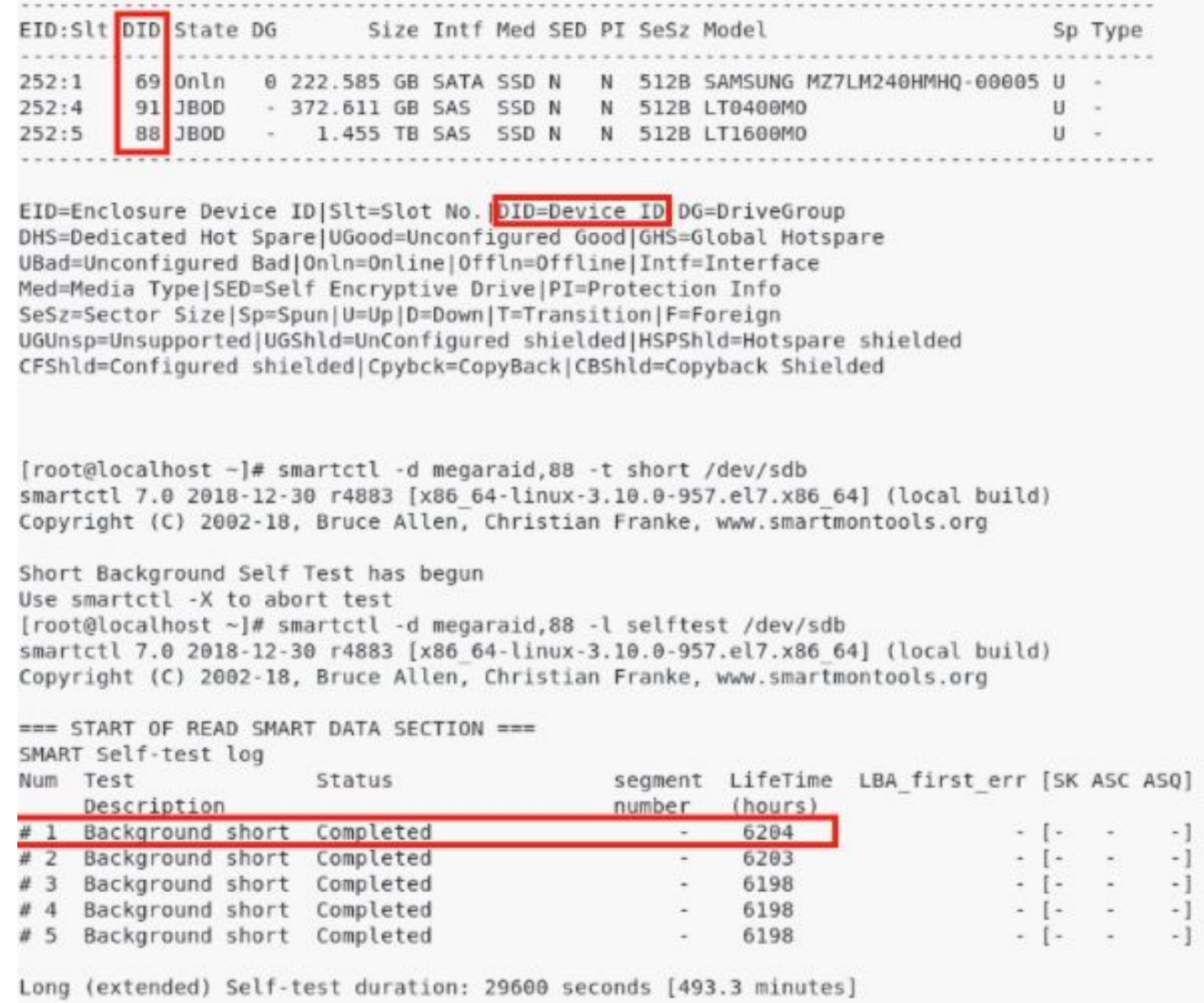

## [raid linux smartmon]

sandisk Tool و sg3\_utils ةادأ لمعت ال .ESXi ل RAID يف SmartMonTools تاودأ لمعت ال **:ةظحالم** .ليغشتلا ةمظنأ عيمجل RAID يف

ةمجرتلا هذه لوح

ةي الآل المادة النام ستن عن البان تم مادخت من النقت تي تال التي تم ملابات أولان أعيمته من معت $\cup$  معدد عامل من من ميدة تاريما $\cup$ والم ميدين في عيمرية أن على مي امك ققيقا الأفال المعان المعالم في الأقال في الأفاق التي توكير المالم الما Cisco يلخت .فرتحم مجرتم اهمدقي يتلا ةيفارتحالا ةمجرتلا عم لاحلا وه ىل| اًمئاد عوجرلاب يصوُتو تامجرتلl مذه ققد نع امتيلوئسم Systems ارامستناء انالانهاني إنهاني للسابلة طربة متوقيا.